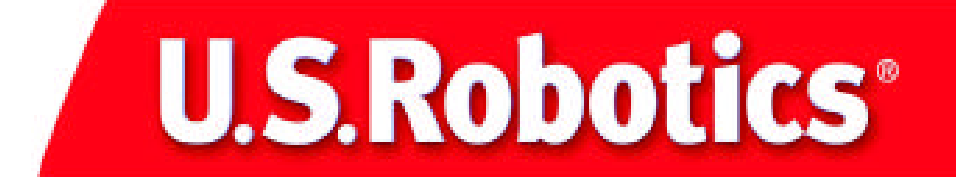

Tarjeta de red 10/100 Mbps Network Card Fast Ethernet Guía del usuario

Número de modelo: USR7900

Número de componente: R46.0085.00

## **Introducción**

La tarjeta de red U.S. Robotics para Ethernet se ha diseñado para equipos PCI aptos para su uso con bus local. Esta tarjeta, que podrá usar nada más instalarla, se configura automáticamente en el momento de su conexión y es compatible con autonegociación para seleccionar la velocidad y modo de comunicación óptimos para el dispositivo al que se conecte.

La tarjeta de red de U.S. Robotics para Ethernet cumple con ACPI y OnNow PC98/PC99 y es además compatible con dispositivos Remote LAN Wakeup. Podrá manejar a distancia un PC compatible con WOL conectando el cable Wake-On-LAN (WOL) de la tarjeta de red de U.S. Robotics para Ethernet. Desde un mismo sitio, podrá cargar y actualizar programas, modificar su configuración, hacer copias de seguridad de los datos y efectuar controles de inventario.

# **Contenido del embalaje**

Con la tarjeta de red de U.S. Robotics para Ethernet encontrará:

- 1 cable Wake-On-LAN
- 1 tarjeta de red para Ethernet
- 1 CD-ROM de instalación
- 1 guía de instalación

**Si alguno de estos elementos faltase, estuviese dañado o no se correspondiese con su descripción, no dude en dirigirse al distribuidor. Devuelva, siempre que le sea posible, el producto y los accesorios debidamente guardados en su caja con los materiales de embalaje originales.** 

# **Descripción del equipo**

La tarjeta de red de U.S. Robotics para Ethernet está equipada con:

- 1 conector de tres clavijas para cable Wake-On-LAN
- 1 conector para ROM de arranque optativa
- 1 indicador LED

# **Remote LAN Wakeup**

La función Remote LAN Wakeup es una característica fundamental de los entornos informáticos dotados de gestión centralizada. Gr acias a esta tecnología, los PC conectados en red pueden reactivarse tras estados de desconexión para que su gestión desde una ubicación central a cualquier hora del día.

Se necesitan tres elementos para el uso de Remote LAN Wakeup:

un programa para la ges tión desde el escritorio con capacidad para enviar paquetes de datos al PC para su reactivación;

una placa base habilitada para Wake-On-LAN y que suministre una cantidad mínima de corriente a la tarjeta de red cuando el PC se apague;

una tarjeta de red Wake-On-LAN que reconozca los paquetes de datos de reactivación y de la señal al PC para que se encienda.

Un PC habilitado para Wake-On-LAN nunca termina de apagarse. Su placa base sigue recibiendo una cantidad mínima de corriente. El cable trifásico Wake-On-LAN está diseñado para alimentar a la tarjeta de red y a la señal de reactivación de la tarjeta, y conectarse a tierra. Aunque el PC deje de recibir corriente, la tarjeta de red estará siempre activa y supervisando la red. Cuando se detecte un paquete de datos de reactivación, la tarjeta indicará a la placa base que encienda el PC. Una vez encendido, podrá llevar a cabo operaciones de mantenimiento y asistencia.

# **Procedimiento de instalación**

#### **Todo tipo de usuarios**

Asegúrese de que el sistema está cerrado. A pague el PC y todos los periféricos que tenga conectados. Desenchufe el PC y quite la carcasa de la CPU. Desatornille y quite la cubierta de la tarjeta de expansión de una ranura PCI que quede libre. Inserte del todo la tarjeta de red para Ethernet en la ranura PCI. Afiance la tarjeta de red con el tornillo de la ranura. Cuando la tarjeta quede bien afianzada, cambie la tapa y encienda el PC.

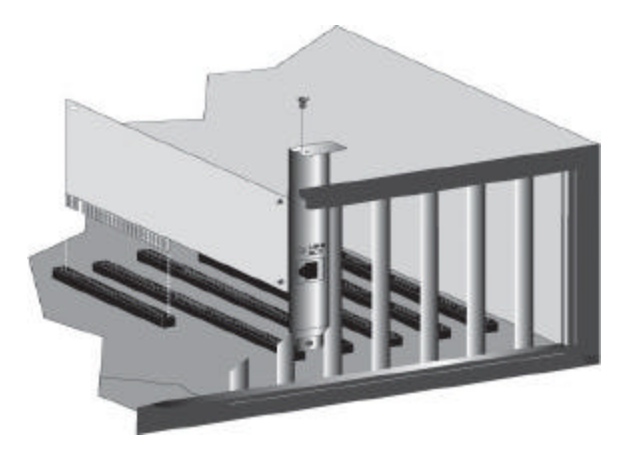

#### **Usuarios de Windows 98**

Cuando Windows detecte el nuevo hardware, haga clic en **Siguiente** . Elija **Buscar el mejor controlador para su dispositivo** y haga clic en **Siguiente** .

Introduzca el CD de instalación en la unidad de CD-ROM. Elija **Especificar una ubicación**, escriba **D:\WIN98** y haga clic en **Siguiente** . Si su unidad de CD-ROM tiene asignada una letra diferente, tecléela en lugar de la "D". Cuando Windows ubique el controlador, haga clic en **Siguiente**.

Cuando haya acabado la instalación del controlador, saque el CD de la unidad de CD-ROM, haga clic en **Finalizar** y, a continuación, pulse **Sí** para volver a iniciar el PC. Cuando se reinicie, habrá acabado el proceso de instalación.

#### **Usuarios de Windows 2000**

Cuando el Asistente para hardware nuevo encontrado detecte la NIC (tarjeta de interfaz de red), haga clic en **Siguiente** . Elija **Buscar el mejor controlador para su dispositivo** y haga clic en **Siguiente** .

Introduzca el CD de instalación en la unidad de CD-ROM. Elija únicamente **Especificar una ubicación** y haga clic en **Siguiente** . Escriba **D:\WIN2000** y haga clic en **Aceptar**. Si su unidad de CD-ROM tiene asignada una letra diferente, tecléela en lugar de la "D". Cuando se hayan encontrado los controladores adecuados, haga clic en **Siguiente** .\*

Cuando la instalación haya terminado, extraiga el CD de la unidad de CD-ROM y haga clic en **Finalizar**.

#### **Usuarios de Windows Me**

Cuando Windows detecte el nuevo hardware, haga clic en **Siguiente** . Elija **Especificar la ubicación del controlador** y haga clic en **Siguiente** .

Introduzca el CD de instalación en la unidad de CD-ROM. Elija **Especificar una ubicación**, escriba **D:\WinME** y haga clic en **Siguiente**.\* Si su unidad de CD-ROM tiene una letra distinta, escríbala en lugar de la "D". Siga las instrucciones que irán apareciendo en pantalla. Cuando se encuentre la unidad correspondiente, haga clic en **Siguiente** .\*

Cuando haya acabado la instalación del controlador, saque el CD de la unidad de CD-ROM, haga clic en **Finalizar** y, a continuación, pulse **Sí** para volver a iniciar el PC. Cuando se reinicie, habrá acabado el proceso de instalación.

#### **Usuarios de Windows NT**

Haga clic en **Inicio**, coloque el cursor en **Configuración** y elija **Panel de control**. Haga doble clic en **Red** y a continuación haga clic en la ficha **Adaptadores**. Haga clic en el botón **Añadir** y a continuación en **Utilizar disco**.

Introduzca el CD de instalación en la unidad de CD-ROM. Escriba **D:\WINNT** y haga clic en **Aceptar**. Si su unidad de CD-ROM tiene asignada una letra diferente, tecléela en lugar de la "D". Elija USR 10/100 Mbps Ethernet Network Card y haga clic en **Aceptar**. Siga las instrucciones que irán apareciendo en pantalla.

Cuando vuelva a la ventana de Red, haga clic en **Cerrar**. Saque el CD de la unidad de CD-ROM. A continuación se le remitirá a las propiedades de TCP/IP. Elija USR 10/100 Mbps Ethernet Network Card del menú desplegable de adaptadores.

Partiendo de la base de que está conectado a una red, si conoce la configuración de IP elija **Use la siguiente dirección IP** y aporte la información requerida. Si no sabe cuál es su configuración de IP, elija **Obtener dirección IP de un servidor DHCP** y haga clic en **Aceptar**.

Siga las instrucciones que irán apareciendo en pantalla y haga clic en **Sí** para reiniciar su PC.

#### **Usuarios de Windows XP**

Cuando el Asistente para hardware nuevo encontrado detecte la NIC (tarjeta de interfaz de red), elija **Instalar desde una lista o una ubicación específica** y haga clic en **Siguiente** . Elija **Buscar el más adecuado en estas ubicaciones** y a continuación **Incluir esta ubicación en la búsqueda:**

Introduzca el CD de instalación en la unidad de CD-ROM. Escriba **D:\WinXP** y haga clic en **Aceptar**. Si su unidad de CD-ROM tiene asignada una letra diferente, tecléela en lugar de la "D". \*

Cuando haya terminado la instalación del controlador, haga clic en **Finalizar** para terminar el proceso.

#### **Usuarios de Windows 95, Unix y DOS**

El CD-ROM trae diferentes controladores para los distintos sistemas operativos distribuidos por carpetas.

\*Puede que aparezca la pantalla "No se encontró la firma digital". Haga clic en Sí. U.S. Robotics ha probado exhaustivamente este controlador junto a los equipos con los que es compatible para demostrar su adecuación a Windows 2000, Me y XP. Para que los usuarios disfruten de todas las funciones de esta tarjeta de red, hemos puesto todos estos controladores a su disposición.

# **Resolución de problemas**

Échele un vistazo a estas soluciones antes de dirigirse al servicio técnico de U.S. Robotics.

#### **Incompatibilidad entre el PC y la tarjeta de red para Ethernet**

Consulte la documentación de su PC para asegurarse de que la BIOS es compatible con los siguientes dispositivos:

- bus local PCI, v2.0 o posterior;
- ranura habilitada para bus maestro (no la ranura PCI esclavo);
- ranura PCI configurada para aportar compatibilidad con INTA;
- ranura para interrupciones activada por nivel en lugar de por flancos.

**Nota:** Si quiere saber cómo se modifica la configuración de la BIOS, consulte la documentación de su PC, o bien contacte con el mayorista que le vendió el equipo o con el fabricante.

#### **Reconocimiento de la tarjeta de red para Ethernet**

Si su PC no encuentra la tarjeta de red de U.S. Robotics para Ethernet o el controlador de red no se instala correctamente, pruebe lo siguiente.

#### **Solución posible:**

Asegúrese de que el adaptador está colocado correctamente en la ranura PCI. Compruebe si el equipo experimenta algún problema (por ejemplo, si el conector impreso de la tarjeta está estropeado). Pruebe la tarjeta en otra ranura PCI bus maestro. Si el error persistiera, inténtelo con otra tarjeta de red de U.S. Robotics para Ethernet de la que esté seguro que funciona correctamente.

#### **Solución posible:**

Compruebe si hay un conflicto de recursos en la configuración del PCI.

#### **Solución posible:**

Si hay otros adaptadores de red en el PC puede que sean los causantes el problema. Extraiga el resto de adaptadores del PC y pruebe la tarjeta de red de U.S. Robotics para Ethernet por separado.

#### **Solución posible:**

Compruebe si es el PC o el bus del PCI lo que está estropeado probando el adaptador en otro PC del que esté seguro que funciona.

#### **Acceso a la red o a Internet.**

Puede que haya algún problema de conexión a la red o a Internet si los indicadores LED de la abrazadera de la tarjeta no se encienden o si no puede acceder a la red o Internet desde su PC. Compruebe lo siguiente:

#### **Solución posible:**

Asegúrese de que usa un cable de categoría 5 para conexiones a 100 Mbps y que su largo no excede los 100 metros. Inspeccione los cables de red y las conexiones. Asegúrese de que el cable de red está bien conectado al conector de la tarjeta.

#### **Solución posible:**

Asegúrese de que se ha instalado el controlador de tarjeta de red correspondiente a su sistema operativo. Si hiciera falta, vuelva a instalar el controlador.

#### **Solución posible:**

Si la velocidad de la tarjeta de red o modo dúplex se ha configurado manualmente, asegúrese de que se corresponde con el puerto del dispositivo de red incorporado. Se recomienda establecer la tarjeta en la opción de autonegociación automática cuando se instale el controlador de red.

#### **Solución posible:**

Puede que el puerto del dispositivo de red al que está conectado la tarjeta esté averiado. Pruebe con otro de los puertos del dispositivo.

#### **Solución posible:**

Si no puede acceder a los servicios de Windows o NetWare en red, compruebe que el servicio está activado y configurado. Si no se puede conectar a un servidor en concreto, asegúrese de que cuenta con derechos de acceso, una ID válida y una contraseña.

#### **Solución posible:**

Si no puede acceder a Internet, compruebe los parámetros de la red y verifique si la conexión TCP/IP está instalada y configurada como corresponde.

### Asistencia técnica

Si, tras probar cada una de las soluciones que acabamos de describir, aún no consigue resolver el problema, puede recurrir a cualquiera de estos medios para recibir más ayuda:

#### Internet

Encontrará información útil sobre los productos, documentos y manuales en http://www.usr.com/support

#### Si todavía experimenta problemas:

#### 1.) Llame al mayorista que le vendió la tarjeta de red.

Puede que el mayorista le resuelva el problema por teléfono o le pida que devuelva la tarjeta de red a la tienda para su reparación.

#### 2.) Llame al servicio de asistencia técnica de U.S. Robotics.

Los técnicos de nuestro servicio técnico podrán resolver las consultas técnicas sobre las tarjetas de red de U.S. Robotics.

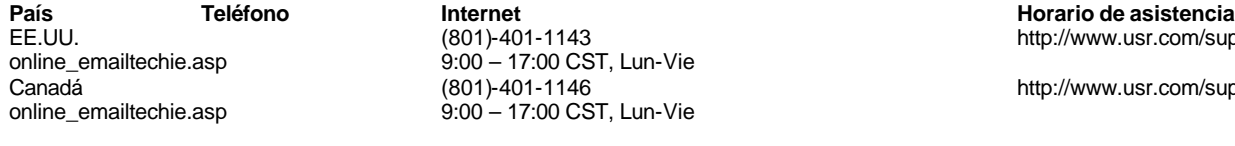

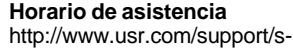

http://www.usr.com/support/s-

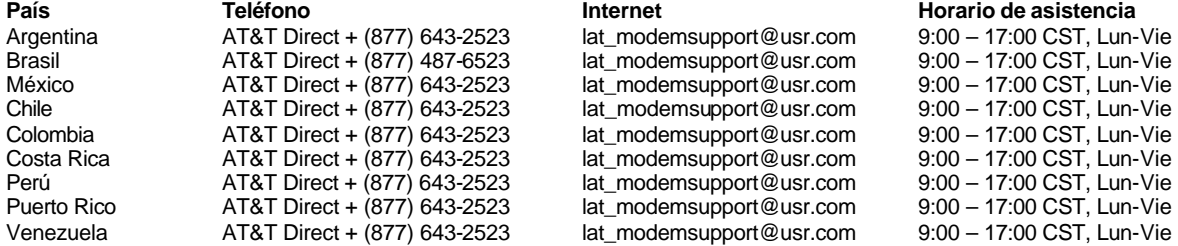

#### **Europa, Oriente Medio y África**

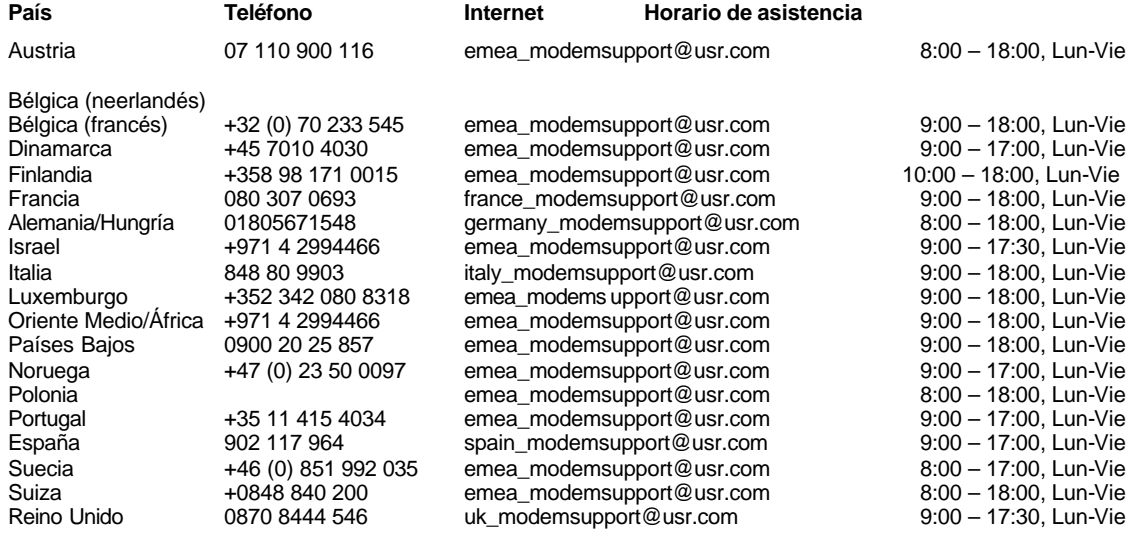

#### Declaración de conformidad del fabricante

U.S. Robotics Corporation 935 National Parkway Schaumburg, IL 60173 EE.UU.

declara que este producto es conforme a las normas de la FCC:

Apartado 15, Clase B:

Su funcionamiento está sujeto a las dos condiciones siguientes:<br>
(1) este dispositivo no causa interferencias electroma<br>
(2) este dispositivo tolera cualquier interferencia recibi

(1) este dispositivo no causa interferencias electromagnéticas perjudiciales y (2) este dispositivo tolera cualquier interferencia recibida, incluidas las interferencias que puedan provocar un funcionamiento no deseado.

Este equipo hace uso de las siguientes clavijas USOC: RJ-45

Aviso al usuario:

Se comunica al usuario que cualquier cambio o modificaciones que no hayan recibido la aprobación expresa del órgano responsable de certificar la adecuación del aparato desautorizará al usuario para manejarlo.

#### Certificación CSA

Este equipo informático ha recibido el certificado CSA a los efectos descritos en la guía del usuario.

#### **Declaración de conformidad CE**

Este dispositivo cumple los requisitos establecidos por la Directiva Europea 1995/5/CE.

Declaración de conformidad CE del fabricante

Declaramos bajo nuestra entera y exclusiva responsabilidad que la tarjeta de red para Ethernet10/100 Mbps Ethernet Network Card de U.S. Robotics, número de modelo 7900,

al que hace referencia la presente documentación, cumple los siguientes normas y disposiciones: EN55022: Clase B

EN55024

EN60950 1992: A1-A4

#### Interferencia con la radio y la televisión:

Este equipo genera, utiliza y puede emitir energía de radiofrecuencia y, a menos que se instale y se utilice de acuerdo con el manual de instrucciones, puede provocar interferencias perjudiciales en las comunicaciones por radio y televisión. Tras someterlo a las pruebas correspondientes, se ha determinado que este equipo se encuentra dentro de los límites establecidos para dispositivos digitales de Clase B en virtud de la Parte 15 de la Normativa de la FCC, diseñados para proporcionar una cantidad de protección razonable en instalaciones domésticas.

### Usuarios canadienses Industry Canada (IC)

Este aparato digital no excede los límites de la Clase B para emisiones de radio procedentes de aparatos digitales establecidos en la norma para equipos generadores de interferencias bajo el título: Digital Apparatus, ICES-003 de Industry Canada.

«AVIS: Cet appareil numérique respecte les limites de bruits radioélectriques applicables aux appareils numériques de classe B prescrites dans la norme sur le matériel brouilleur : "Appareils<br>Numériques", NMB-003 édictée p

L'étiquette d'Industrie Canada identifie le matériel homologué. Cette étiquette certifie que le matériel est conforme aux normes de protection, d'exploitation et de sécurité des réseaux de télécommunications, comme le prescrivent les documents concernant les exigences techniques relatives au matériel terminal. Le Ministère n'assure toutefois pas que le matériel fonctionnera à la satisfaction de l'utilisateur.

Avant d'installer ce matériel, l'utilisateur doit s'assurer qu'il est permis de le raccorder aux installations de l'entreprise locale de télécommunication. Le matériel doit également être installé en suivant une méthode acceptée de raccordement. L'abonné ne doit pas oublier qu'il est possible que la conformité aux conditions énoncées cidessus n'empêche pas la dégradation du service dans certaines situations. Les réparations de matériel homologué doivent être coordonnées par un représentant désigné par le fournisseur. L'entreprise de télécommunications peut demander à l'utilisateur de débrancher un appareil à la suite de réparations ou de modifications effectuées par l'utilisateur ou à cause de mauvaisfonctionnement. Centro de garantía y servicio posventa

U.S. Robotics

#### **Garantía limitada de U.S. Robotics Corporation**

Equipo: U.S. Robotics garantiza al usuario final (lo sucesivo, "el cliente") la ausencia de defectos materiales y de fabricación en este producto de hardware, en condiciones normales de uso y mantenimiento, durante el periodo de tiempo que se indica a continuación, desde la fecha de compra a U.S. Robotics o a un distribuidor autorizado.

Dos (2) años

De conformidad con los estipulado en esta garantía, U.S. Robotics queda obligado exclusivamente, y siempre a discreción de U.S. Robotics y con cargo a U.S. Robotics, a reparar el producto o el componente defectuoso del mismo, entregar al cliente un producto o componente equivalente para sustituir el artículo defectuoso o entregar al cliente un producto equivalente como sustituto del producto. En el caso de que ninguna de las opciones anteriores fuese factible, U.S. Robotics podrá, a su entera discreción, devolver al cliente el importe desembolsado al adquirir el producto defectuoso. Todos los productos sustituidos pasarán a ser propiedad de U.S. Robotics. Los productos sustitutivos pueden ser nuevos o reacondicionados. U.S. Robotics garantiza todos los productos sustituidos o reparados durante 90 (noventa) días desde la fecha de su envío, o bien durante el tiempo que reste del periodo de garantía original, tomándose el periodo más largo de ambos.

SOFTWARE: U.S. Robotics garantiza al cliente que todos los programas de software concedidos conforme a licencia de U.S. Robotics funcionarán sustancialmente de acuerdo con lo establecido en sus hojas de datos técnicos, durante un periodo de 90 (noventa) días a partir de la fecha de adquisición a U.S. Robotics o a un distribuidor autorizado. U.S. Robotics garantiza la ausencia de fallos en el soporte informático que contiene dicho software durante el periodo de garantía. Esta garantía no cubre ninguna actualización. Conforme a lo estipulado en esta garantía expresa, la única obligación de U.S. Robotics será, a discreción de U.S. Robotics y con cargo a U.S. Robotics, devolver al cliente el importe de compra desembolsado por cualquier producto de software que resulte ser defectuoso, o bien reemplazar cualquier soporte defectuoso por software que se ajuste sustancialmente a los datos técnicos publicados por U.S. Robotics. Es responsabilidad del cliente elegir los programas y los materiales de consulta correspondientes. U.S. Robotics no garantiza ni manifiesta que sus productos de software satisfagan las necesidades del cliente o funcionen en combinación con otros productos de hardware o software de otros fabricantes, ni que el funcionamiento de los productos de software sea ininterrumpido o que carezca de errores, ni que los defectos detectados en los productos de software vayan a ser corregidos. En cuanto a los productos de otros fabricantes cuya compatibilidad se menciona en los datos técnicos o la documentación de los productos de software de U.S. Robotics, esta empresa hará un esfuerzo razonable por habilitar dicha compatibilidad, salvo en los casos en que la incompatibilidad se deba a un defecto en el producto de otro fabricante o al uso del producto de software contrario a lo establecido en los manuales del usuario o los datos técnicos publicados por U.S. Robotics.

Este producto de U.S. Robotics puede incluir o estar comprendido en un software de otro fabricante cuyo uso esté sujeto a un acuerdo de licencia de usuario final independiente. Esta garantía de U.S. Robotics no cubre el software de otros fabricantes. Para saber cuáles son las condiciones de la garantía aplicable en este último caso, consulte el acuerdo de licencia de usuario final que rige el uso de dicho software.

PRESTACIÓN DEL SERVICIO EN GARANTÍA: Para obtener la autorización de servicio en garantía, el cliente debe ponerse en contacto con un Centro de Asistencia Técnica de U.S. Robotics o con un Servicio de Asistencia Técnica autorizado de U.S. Robotics dentro del período de garantía vigente. Puede que U.S. Robotics o su distribuidor autorizado le solicite el correspondiente comprobante de compra. Los productos enviados al servicio de asistencia de U.S. Robotics deben haber sido previamente autorizados por U.S. Robotics mediante un número de solicitud de reparación del usuario (SRO) anotado en el exterior del paquete, a portes pagados y embalados correctamente para su transporte seguro. Se recomienda además asegurarlos y enviarlos por un método que permita el seguimiento de dicho transporte. Los artículos reparados o sustituidos serán enviados al cliente, con cargo a U.S. Robotics, antes de 30 (treinta) días desde la fecha de recepción del producto defectuoso por parte de U.S. Robotics. Sírvase devolver el producto a la siguiente dirección:

FRS Europe BV. Draaibrugweg 2 1332 AC AlmerePaíses Bajos

U.S.Robotics no se hace responsable de ningún software, firmware, información o datos en memoria del cliente que estén registrados, almacenados o integrados en cualquier producto devuelto a U.S.Robotics para su reparación, ya sea conforme a garantía o no.

GARANTÍA EXCLUSIVA: Si los productos de U.S. Robotics no funcionasen de acuerdo con las condiciones expresadas en la garantía anterior, la única compensación a que tendrá derecho el cliente por incumplimiento de dicha garantía será la reparación, sustitución o el reembolso del importe de compra desembolsado, a discreción de U.S. Robotics. Dentro de los límites permitidos por la ley, la presente garantía y los recursos descritos en la misma son exclusivos y sustituyen a todas las demás garantías o condiciones, explícitas o implícitas, ya sea de hecho o por aplicación de la ley, estatutarias o de otro tipo, incluyendo garantías, condiciones de comerciabilidad, adecuación a un fin determinado, calidad satisfactoria, correspondencia con la descripción y adecuación a la normativa vigente, a todos los cuales se renuncia expresamente. U.S. Robotics no asume ni autoriza a ninguna otra persona a asumir en su representación responsabilidad alguna relacionada con la venta, instalación, mantenimiento o uso de sus productos.

La presente garantía exime de toda responsabilidad a U.S. Robotics cuando sus comprobaciones y exámenes demuestren que el defecto o el funcionamiento defectuoso del producto alegado no existe o fue causado por uso indebido, negligencia, instalación o pruebas inapropiadas, intento no autorizado de reparación o modificación, por parte del cliente o de terceros, o por cualquier otra causa no relacionada con el uso previsto del equipo, o por accidente, incendio, rayos, cortes o interrupciones del suministro eléctrico u otros factores fortuitos.

LIMITACIÓN DE RESPONSABILIDAD: En la medida en que la ley lo permita, ni U.S. Robotics ni sus proveedores aceptan responsabilidad alguna, ya sea contractual o extracontractual (incluyendo negligencia), de los daños secundarios, derivados, indirectos, especiales o penales de cualquier tipo, o por lucro o beneficio cesante, pérdida de negocio, pérdida de información o datos u otra pérdida financiera derivada o relacionada con la venta, instalación, mantenimiento, uso, rendimiento, fallo o interrupción de sus productos, incluso si U.S. Robotics o sus distribuidores autorizados hubieran sido advertidos de la posibilidad de tales daños, y limita su responsabilidad a reparar, sustituir o reembolsar el precio de compra satisfecho, a discreción de U.S. Robotics. Este descargo de responsabilidad por daños no se verá afectado por la inadecuación de las soluciones aquí establecidas a su propósito esencial.

DESCARGO: Algunos países o administraciones locales no permiten la exclusión o limitación de garantías implícitas o la limitación de daños secundarios o derivados para ciertos productos suministrados a consumidores ni la limitación de responsabilidad por daños personales. Por ello, puede que las limitaciones y exclusiones arriba indicadas no se apliquen o se apliquen parcialmente en su caso. Cuando las garantías implícitas no puedan ser excluidas en su integridad, se limitarán a la duración de la garantía escrita aplicable. La presente garantía le concede derechos legales específicos que pueden variar dependiendo de la legislación de cada país.

LEGISLACIÓN APLICABLE: La presente garantía limitada se interpretará de conformidad con la legislación del Estado de California, EE.UU. exceptuando sus disposiciones en materia de Derecho Internacional Privado y la Convención de las Naciones Unidas sobre los Contratos de Compraventa Internacional de Mercaderías.

# **Datos técnicos**

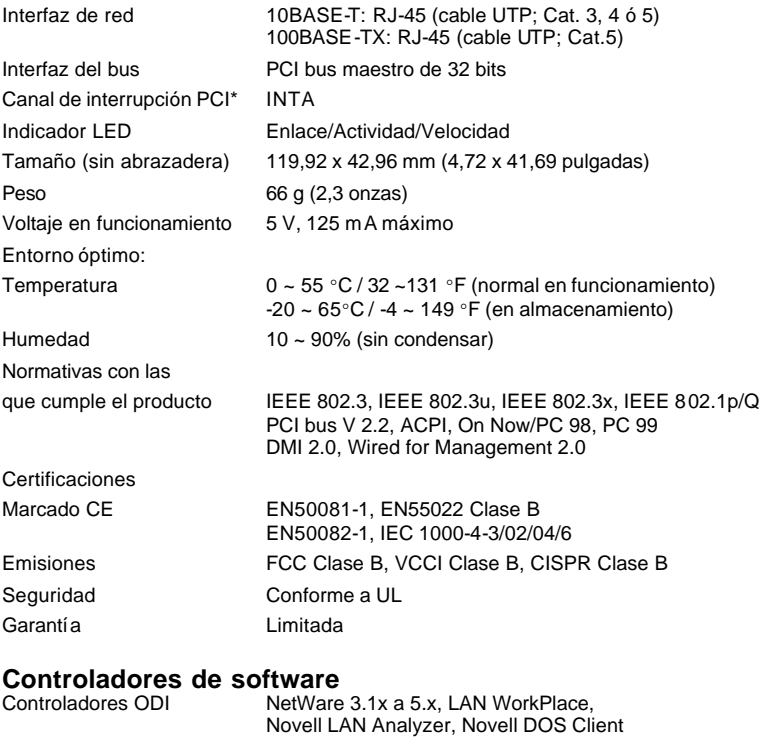

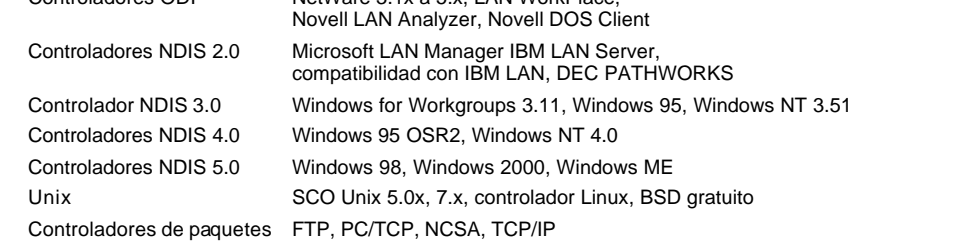